# **Getting Started with Ecommerce Tracking in Google Analytics** PRESENTED BY GLEW

**[www.glew.io](http://glew.io/)**

Ecommerce business owners have a lot to juggle every day. Between managing inventory, responding to customers and processing transactions, it's easy to overlook any task that isn't in the 'must-do' category.

Google Analytics

J.

For some businesses, that may include enabling ecommerce tracking in Google Analytics. In reality, this function is essential to the success of your online store and easier to implement than you may think.

# **Setting up Ecommerce Tracking**

In order to view ecommerce activity in Google Analytics, you'll need to enable ecommerce tracking. Follow these steps to get started:

### **Making Tracking a Priority**

# **Benefits of Ecommerce Tracking**

Ecommerce tracking in Google Analytics gives online businesses a deeper understanding of store and product performance. The feature provides detailed analytical data in the context of other metrics such as traffic sources and keywords.

- Revenue generated by product
- Total number of products sold
- Quantity of specific products sold
- Rate of conversions
- Total transactions
- Number of unique purchases made
- Average price of products
- Average value of orders
- Number of days and sessions leading to a transaction

Sign in to Google Analytics and click on the Admin tab. **1** Google Analytics Home Repo You'll see three columns titled Account, Property and View. **2** In the View column, click on Ecom **All** On the next screen, click the on/off toggle to reveal ON. Ecommerce set-up Enable Ecommerce **Status** Use the Ecommerce developer reference guide to properly set-up the tracking code for your site. Click Next Step and then click Submit. **5** The next steps will vary depending on your ecommerce software. You'll need **6**

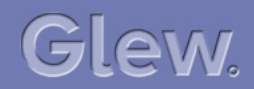

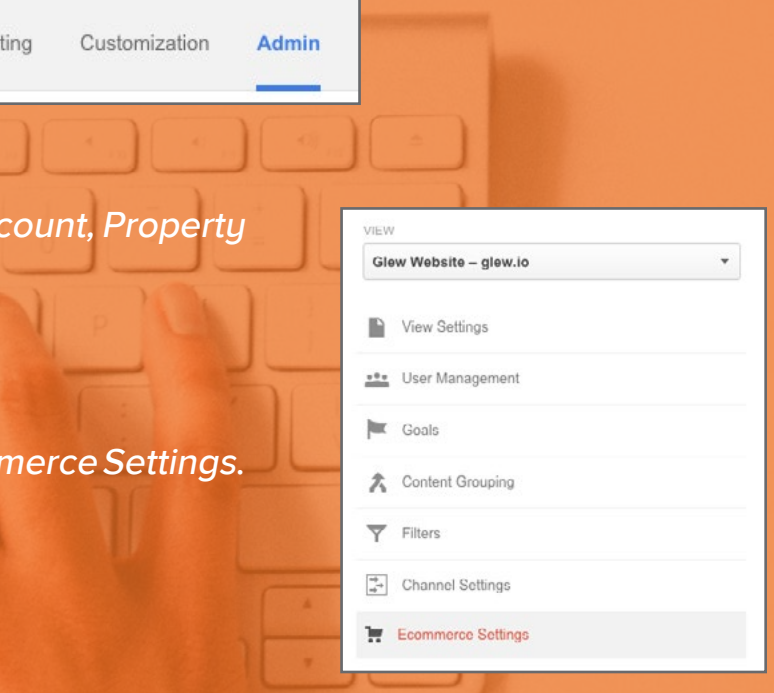

to add tracking code information to your shopping cart pages or through your ecommerce platform. Continue reading to see where to find information on setting up tracking in Shopify, Magento or Woocommerce.

### **With ecommerce tracking, you can analyze:**

### ECOMMERCE TRACKING IN GOOGLE ANALYTICS ECOMMERCE TRACKING IN GOOGLE ANALYTICS

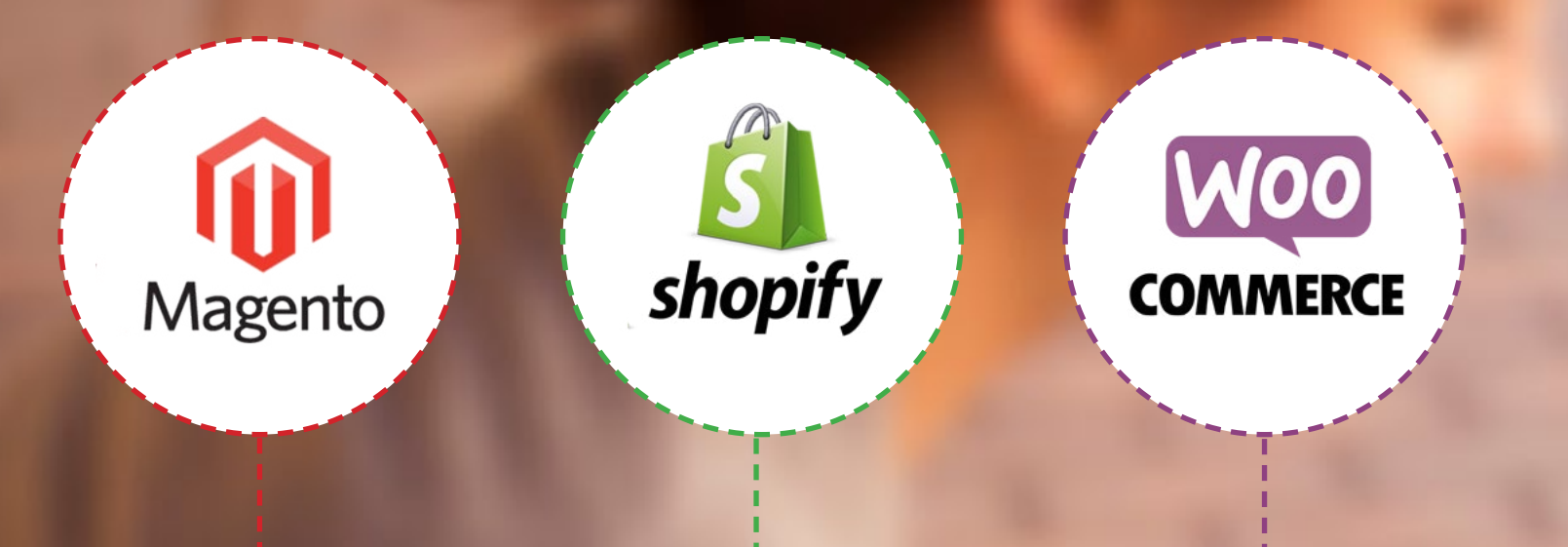

Magento users have a few options. A free extension called Google Universal Analytics adds Ecommerce Tracking, Universal Analytics and Funnel Checkout Tracking. [Click](https://www.magentocommerce.com/magento-connect/google-universal-analytics-1.html) [here](https://www.magentocommerce.com/magento-connect/google-universal-analytics-1.html) to learn more about the extension.

You can also manually configure Magento and Google Ecommerce Tracking. [This guide](http://sherodesigns.com/5-best-ways-to-configure-magento-google-analytics-reporting/) walks you through the configuration process.

If you use Shopify for your online business, you'll be able to add Google Analytics tracking in your Shopify Store Admin. Ecommerce Tracking is automatically integrated once you turn it on as detailed above.

Check out this [Shopify guide](https://docs.shopify.com/manual/settings/general/google-analytics) for details and next steps.

As ecommerce becomes more sophisticated and competitive, it's important to gather and analyze all of your data. Take advantage of a tool already at your fingertips and add ecommerce tracking to learn more about your customers and supersize your online business.

If you use the WooCommerce toolkit, there is a plugin available that provides integration between Google Analytics and WooCommerce. It includes support for ecommerce tracking.

[Click here](https://wordpress.org/plugins/woocommerce-google-analytics-integration/) to read more about the integration plug in.

ecommerce data in Google Analytics. Refer to the menu

### **Reviewing Your Performance**

# **Final Note**

Remember that in the long run, tracking will help you maximize your campaigns and minimize the time and energy you spend on ineffective activities. [Glew](http://glew.io) is an ecommerce reporting platform that aims to connect the dots from your digital activity and directly tie them to profit. We suggest you follow these best-practices, because whether your ecommerce store is large or small, you want to know where sales are coming from.

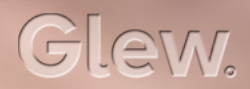

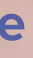

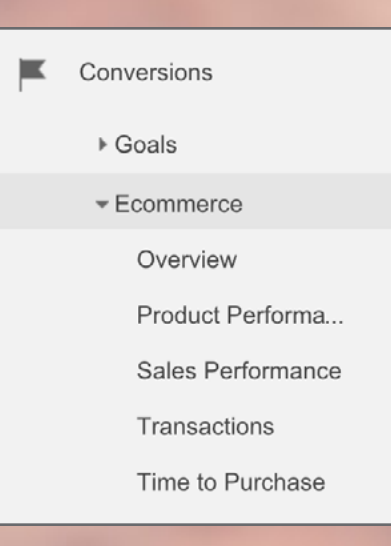

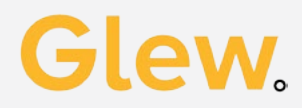